#### 安川机器人操作手册简易

百富非凡

XRC 機器人操作要領入門

一、開機程序

打開控制箱主電源開關 (NO / OFF) 切至 ON 位置

等待掃氣完成,約 3-5 分鐘

按下 SERVO ON 接通鍵 →按下伺服電源啟動,燈號亮起,接通機器人伺服馬達電源, 即可操作。

二、關機程序

當 SERVO ON, 指示燈燈號亮著時, 需等待於 ROBOT 及滑台靜止狀態不, 按下緊停 鈕 我发作家

SERVO ON ,燈號熄滅,切斷機器人伺服馬達電源 控制箱電源 (NO / OFF) 切至 OFF。

三、再生

軍次執行 (用於程式教示完,人之試車用) 按下 TEACH (控制盒之教導鍵) 教示盤上 (區域切換鍵),游標移至最上排 選擇第二項之管 理,再按下 (SELECT) 選 擇 輸入密碼 8 個 9,再按下 ENTER 回車/輸入 選擇第九項工具設定→操作條件→預約啟動(禁止/許可)選擇禁止,回到主目錄,選 擇第一項程式→選擇需試車之程式(例如 R-032) 按下控制盒上之 PALY 鍵,進入在現模式。 將供料機切至自 動,按下啟 動鍵,送滑台至前定位,按下 START , ROBOT 便會自動 執行整個程式動作(注意,執行中須隨時準備押下警 停鍵,以免程式中之路徑不正 確,造成撞車)

四、連續執行 (用於程式教示完,量產用)

1、確認工件種別

按下 TEACH →按下教示盤上之游標移至最上排

選擇第二項之管理,再按下 (SELECT) 選 擇

輸入 8 個 9, 再按下 ENTER 回車/輸入

選擇第九大項工具設 置→操作條件→預約啟動(禁止/許可)選擇(禁止), 選擇再回到主目錄第一項,選擇啟動→程序名→選擇程式名稱。

2、執行再生

到主目錄第一項,選擇啟動→程序名→選擇程式名稱

按下控制盒上之 PLAY 鍵

將供料機切換至自動模式下

按下供料機啟動鍵,供料機旋轉至定位,機器人便會自動執行整個程式動作。

五、教示之程式試運轉 (程式教示完之手動再生) 按下控制盒上之 TEACH 選擇第一大項主菜單,選擇程式選擇要試運轉之程式, (例如: R-032) 將供料機切換至自動模式,以自動啟動鍵,送供料機轉至前定位, 同時按下教示盤上之 INTER LOCK 及 TEST START, ROBOT 便會開始執行程式, 放 |開即停止, (完全執行整個程式內容) 星式試運轉 (程式教示完之手動再生)<br>た之 TEACH<br>頁主菜單,選擇程式選擇要試運轉之程式文(例如: R-032)<br><br>※至自動模式,以自動啟動鍵,送供料機轉至前定位,<br>示盤上之 INTER LOCK 及れSTSTART, ROBOT 便會開始執行<br>(完全執行整個程式所容)<br><br><br>くくくくくくくくくくくくくくくりくらくない。

六、程式撰寫 按下控制盒上之 SERVO ON ,燈號亮起 按下控制盒上之 TEACH 教示 選擇主菜單上之程式,選擇新建程序 輸入程式名稱, (例如: R-032) 按下 ENTER,移動游標至最下行,選擇執行

0000 NOP

|0001 MOVJ VJ=100 需有第一點製作, 按下 ENTER, (程式原點)

0002 MOVL V=800 路徑之第二點

0003 MOVL V=800 路徑第三點

0004 MOVL V=800 路徑第四點

0005 MOVL V=800 路徑第五點

```
↓
0010 MOVL V=800 路徑第十點
0011 MOVJ VJ=100 回到程式原點
12 END
```
:

註:程式選寫前,先決定執行者教示時 ROBOT 之運動模式押下教示盤 COORD 座標系 選擇 關節 直角 工具 使用者 ↓ ↓ ↓ ↓ 各軸 滑台 工件角度 自設 ↓ 程式選寫時之路徑決定 修改路徑 0000 NOP 0001 MOVJ VJ=100 0002 MOVL V=800 將游標移至行號 0003 MOVL V=800 移動 ROBOT 至欲修改之位置 押下 MODIFY (變更鍵) 押下 ENTER (輸入鍵) 修改速度 0000 NOP 0001 MOVJ VJ=100 0002 MOVL V=800 將游標移至命令上 0003 MOVL V=800 押下選擇 MOVL V=800 將游標移至速度上 押下選擇鍵 V= 輸入欲修之速度 V=1000 押下 ENTER 確認 MOVL V=1000 確認後再押下 ENTER 0000 NOP 0001 MOVJ VJ=100 0002 MOVL V=1000 光学科技

 MOVL V=800 插入路徑 NOP MOVJ VJ=100 MOVL V=800(P1) 將 ROBOT 移至欲增加的點上 MOVL V=800 教示新的位置押下 INSERT (插入鍵 ) 再押下 ENTER (輸入鍵)

NOP

MOVJ VJ=100

- MOVL V=800(P1) 新插入之路徑會增加在
- MOVL V=800 (P2) 游標選擇之行號之下
- MOVL V=800

刪除路徑

NOP

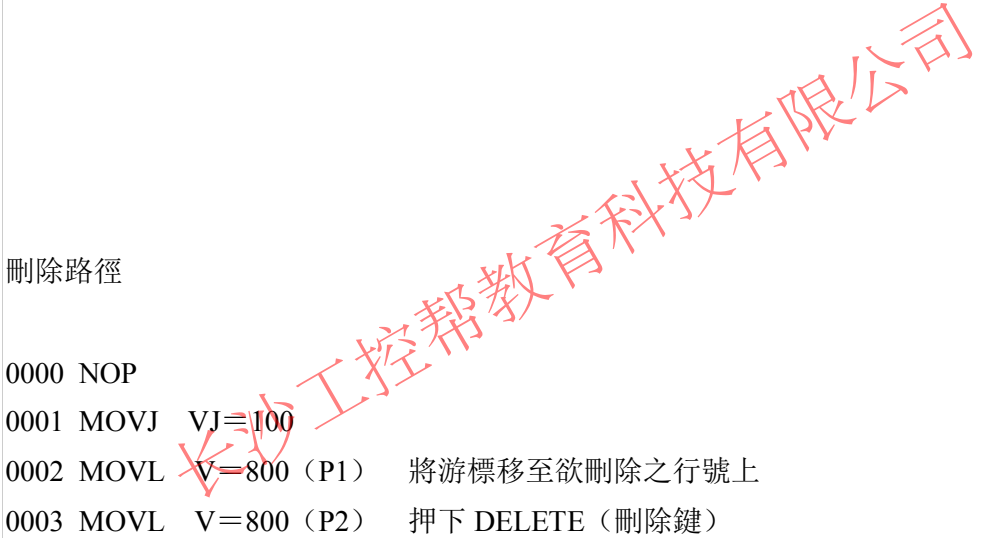

MOVL V=800 再押 ENTER (輸入/回車鍵)

NOP

MOVJ VJ=100

- MOVL V=800(P2)
- MOVL V=800

CALL 副程式

NOP

MOVJ VJ=100

```
0002 MOVL V=800 將游標選擇行號,按下 INFORM LIST
0003 MOVL V=800 (指令一覽表)按選擇鍵
: CALL:JOB(程式)選擇 JOB
↓
0010 MOVL V=800 選擇須要之副程式【例:(AT-ON)】
0011 MOVJ VJ=100 押下選擇 CALL: (AT-ON)
0012 END 押下 INSERT (插入鍵)
         押下 ENTER
```
#### ▼

0000 NOP 0001 MOVJ VJ=100 0002 MOVL V=800 (副程式會自動加在指定行號之下) 0003 CALL: (AT-ON) 0003 MOVL V=800 : ↓ 0010 MOVL V=800 0011 MOVJ VJ=100 0012 END 行號首動加 範 例: (供料機) 0000 NOP 需先選擇(機器人移動座標系)方式及程式路徑(運動速度與方式)。 0001 MOVJ VJ=85 (P0) 程式原點 關節 速度 85﹪ 0002 WAIT IN#(10)=ON 等待供料機到達定位,機器人接收供料機信號開始啟動噴 塗 (命令一覽鍵中入/出選擇 WAIT) 0003 AOUT#(1)= 4.00 噴幅訊號啟動 (命令一覽鍵中入/出選擇 AOUT 並輸入第 1 組號與電壓值:4V) 0004 AOUT#(2)= 6.00 霧化訊號啟動 (命令一覽鍵中入/出選擇 AOUT 並輸入第2組號與電壓值: 6V)  $0005$  AOUT#  $(3) = 2.00$  塗料訊號啟動 (命令一覽鍵中入/出選擇 AOUT 並輸入第 3 組號與電壓值:2V) 精彩作用的

0006 MOVL V=800 (P1) 路徑 直線 速度 800(㎜/sec) (按運動方式選擇 L 直線輸入噴塗行走速度,按輸入鍵) 0007 CALL:(GUN-ON) 開槍(命令一覽鍵中控制選擇 CALL 與所要應用之副 程式) 0008 MOVL V=800 (P2) 路徑 直線 速度 800(㎜/sec) (按輸入鍵) 0009 MOVL V=800 (P3) 路徑 直線 速度 800(㎜/sec) (按輸入鍵) 0010 CALL:(GUN-OF) 關槍(命令一覽鍵中控制選擇 CALL 與所要應用之副 程式) 0011 MOVL V=800 (P4) 路徑 直線 速度 800(㎜/sec) (按輸入鍵) 0012 CALL:(GUN-ON) 開槍(命令一覽鍵中控制選擇 CALL 與所要應用之副 程式) 0013 MOVL V=800 (P5) 路徑 直線 速度 800 (mm/sec) (按輸入鍵) 0014 MOVL V=800 (P6) 路徑 直線 速度 800 (㎜/sec) (按輸入鍵) 0015 CALL: (GUN-OF) 關槍(命令一覽鍵中控制選擇 CALL 與所要應用之副 程式) 0016 CALL: (T-180) 供料機料盤旋轉 180° (命令一覽鍵中控制選擇 CALL 與所要應用之副程式) 0017 MOVL V=800 (P7) 路徑 直線 速度 800 (mm/sec) (按輸入鍵) 0018 CALL: (GUN-ON) Y S 開槍(命令一覽鍵中控制選擇 CALL 與所要應用之副 程式) 0019 MOVL <del>Ⅴ=80</del>0′ (P8) 路徑 直線 速度 800 (㎜/sec) (按輸入鍵) 0020 MOVL V=800 (P9) 路徑 直線 速度 800(㎜/sec) (按輸入鍵) 0021 CALL:(GUN-OF) 關槍(命令一覽鍵中控制選擇 CALL 與所要應用之副 程式) 0022 MOVJ VJ=100 (P0) 路徑 直線 速度 800 (㎜/sec) (按輸入鍵) 0023 CALL:(AT-OFF) 噴塗信號 結束 (命令一覽鍵中控制選擇 CALL 與所要應用之副程式) 0024 CALL:(P-OK) 噴塗完成 (命令一覽鍵中控制選擇 CALL 與所要應用之副程式) 0025 END V=800 (P5) 路徑 直線 速度 800 (mm/sec) (按輸入鍵)<br>
(GUN-OF) 關槍 (命令一覽鍵中控制選擇XALL與所要)<br>
(T-180) 供料機料盤旋轉 (480)<br>
<br>
建中控制選擇 CALL與所要應用之副程式<br>
V=800 (P7) ,踏徑 直線 速度 800 (mm/sec) (按輸入鍵)<br>
(GUN-ON) (X) / 開槍 (命令一覽鍵中控制選擇 CALL 與所要)<br>
(GUN-ON)